#### **RENCANA PELAKSANAAN BIMBINGAN TIK**

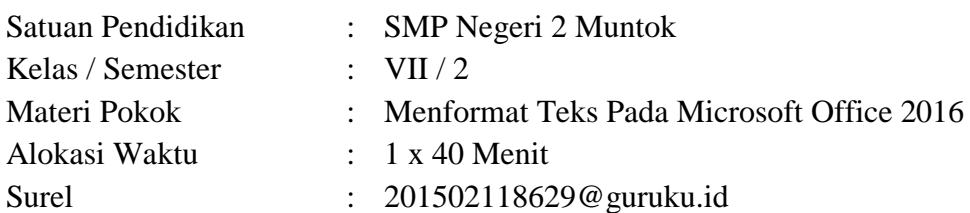

#### **A. TUJUAN BIMBINGAN**

Setelah peserta didik mengikuti serangkaian proses bimbingan dengan pengamatan dan praktik, diharapkan mampu :

- 1. Memformat jenis huruf pada teks
- 2. Memformat Ukuran huruf pada teks
- 3. Memformat teks menjadi Tebal
- 4. Memformat teks menjadi Miring
- 5. Memformat teks menjadi Garis Bawah
- 6. Memformat warna pada teks

#### **B. KEGIATAN BIMBINGAN**

1. Pendahuluan (10 Menit)

Sebelum bimbingan TIK dilakukan, guru :

- **Orientasi Penguatan Pendidikan Karakter :** Melakukan pembukaan dengan salam pembuka dan berdoa untuk memulai pembelajaran, memeriksa kehadiran peserta didik sebagai sikap disiplin, dan mengecek apakah semua siswa telah mendapatkan laptop/komputer.
- **Apersepsi :** Mengaitkan materi/tema/kegiatan pembelajaran yang akan dilakukan dengan pengalaman peserta didik dengan materi/tema/kegiatan sebelumnya serta mengajukan pertanyaan untuk mengingat dan menghubungkan dengan materi selanjutnya.
- **Motivasi :** Menyampaikan materi yang akan dipelajari hari ini, dan tujuan dari mempelajari materi memformat teks pada Microsoft Word 2016. Apabila materi tema// projek ini kerjakan dengan baik dan sungguh-sungguh ini dikuasai dengan baik, maka peserta didik diharapkan dapat menjelaskan tentang materi yang dipelajari
- 2. Kegiatan Inti (25 Menit)
	- Peserta didik diberi motivasi dan panduan untuk melihat, dan mengamati suatu teks yang sudah di format jenis huruf, ukuran huruf, huruf/teks tebal, huruf/teks miring, huruf/teks digaris bawahi, dan warna pada teks. Mereka diberi tayangan lembar dokumen terkait materi Memformat Teks.
	- $\triangleright$  Guru menjelaskan fungsi dari icon font, font size, bold, italic, underline, dan font color pada microsoft word 2016.
	- Guru mendemotrasikan melalui layar LCD kepada peserta didik cara Memformat jenis huruf pada teks, Memformat Ukuran huruf pada teks, Memformat teks menjadi Tebal, Memformat teks menjadi Miring, Memformat teks menjadi Garis Bawah, Memformat warna pada teks.
	- $\triangleright$  Guru menanyakan ke peserta didik hal-hal yang belum mereka pahami.
	- $\triangleright$  Guru membagikan lembar kerja uji praktik dan mempersilakan peserta didik untuk mempraktikkan cara memformat teks pada laptopnya masing-masing dengan metode tutor sebaya dan dibimbing oleh guru.
	- Guru mempersilakan peserta didik untuk mendemotrasikan kedepan cara memformat teks.
- 3. Penutup (5 Menit)
	- $\triangleright$  Guru bersama peserta didik membuat kesimpulan tentang point-point penting dalam materi memformat teks.
	- $\triangleright$  Guru menyampaikan materi selanjutnya untuk minggu depan.
	- $\triangleright$  Guru mengucapkan salam sebelum mengakhir pembelajaran.

#### **C. PENILAIAN BIMBINGAN**

- 1. Sikap : Jurnal Pengamatan
- 2. Pengetahuan : Tertulis Uraian
- 3. Keterampilan : Penilaian unjuk kerja

Mengetahui, Kepala SMPN 2 Muntok Mentok, Januari 2022 Guru Bimbingan TIK,

Kasni,S.Pd NIP. 196810121998031005

#### **Lampiran**

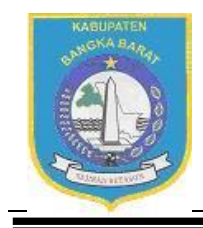

PEMERINTAH KABUPATEN BANGKA BARAT DINAS PENDIDIKAN PEMUDA DAN OLAHRAGA SMP NEGERI 2 MUNTOK

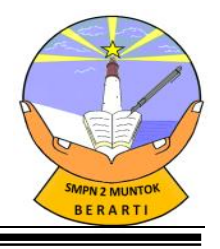

JL.Tanjung Kalian 33313 E-mail : smpdua\_muntok@yahoo.com

## **INSTRUMEN PENILAIAN SIKAP BIMBINGAN TIK**

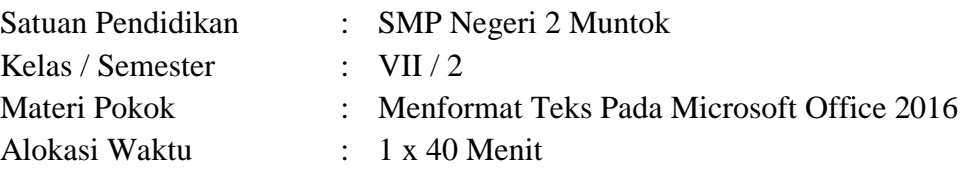

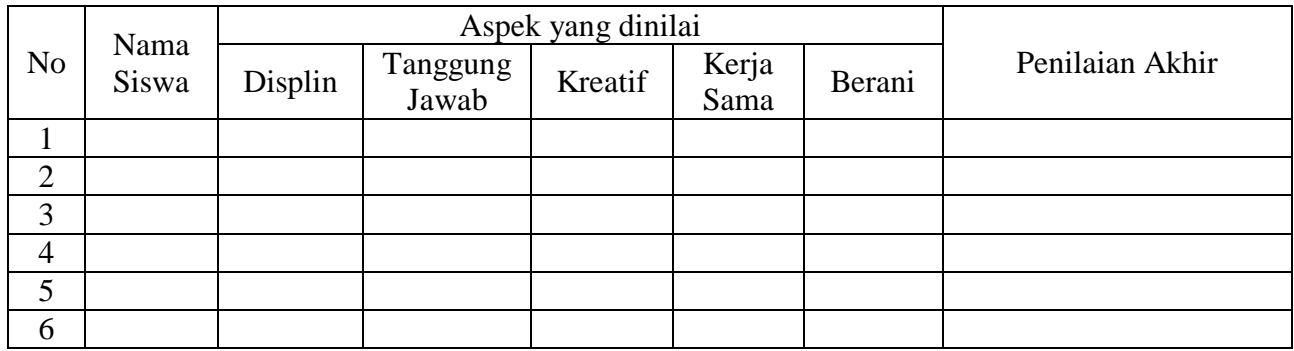

**Pendoman Penskoran Penilaian Akhir** 

Skor Total x 6 Penilaian Skor =  $1-4$ 

Keterangan Skor :

- 4= Sangat Baik
- $-3 = Baik$
- $\bullet$  2= Cukup
- $\bullet$  1= Kurang

Pada setiap aspek Apabila hasil akhir tidak bulat dilakukan pembulatan

Mengetahui, Kepala SMPN 2 Muntok

Kasni,S.Pd NIP. 196810121998031005 Mentok, Januari 2022 Guru Bimbingan TIK,

### **Lampiran**

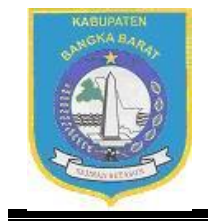

# PEMERINTAH KABUPATEN BANGKA BARAT DINAS PENDIDIKAN PEMUDA DAN OLAHRAGA SMP NEGERI 2 MUNTOK

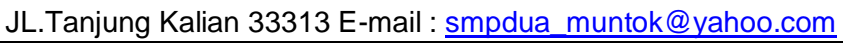

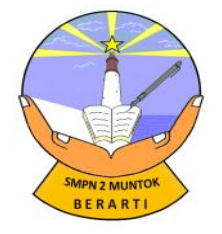

## **INSTRUMEN PENILAIAN PENGETAHUAN BIMBINGAN TIK**

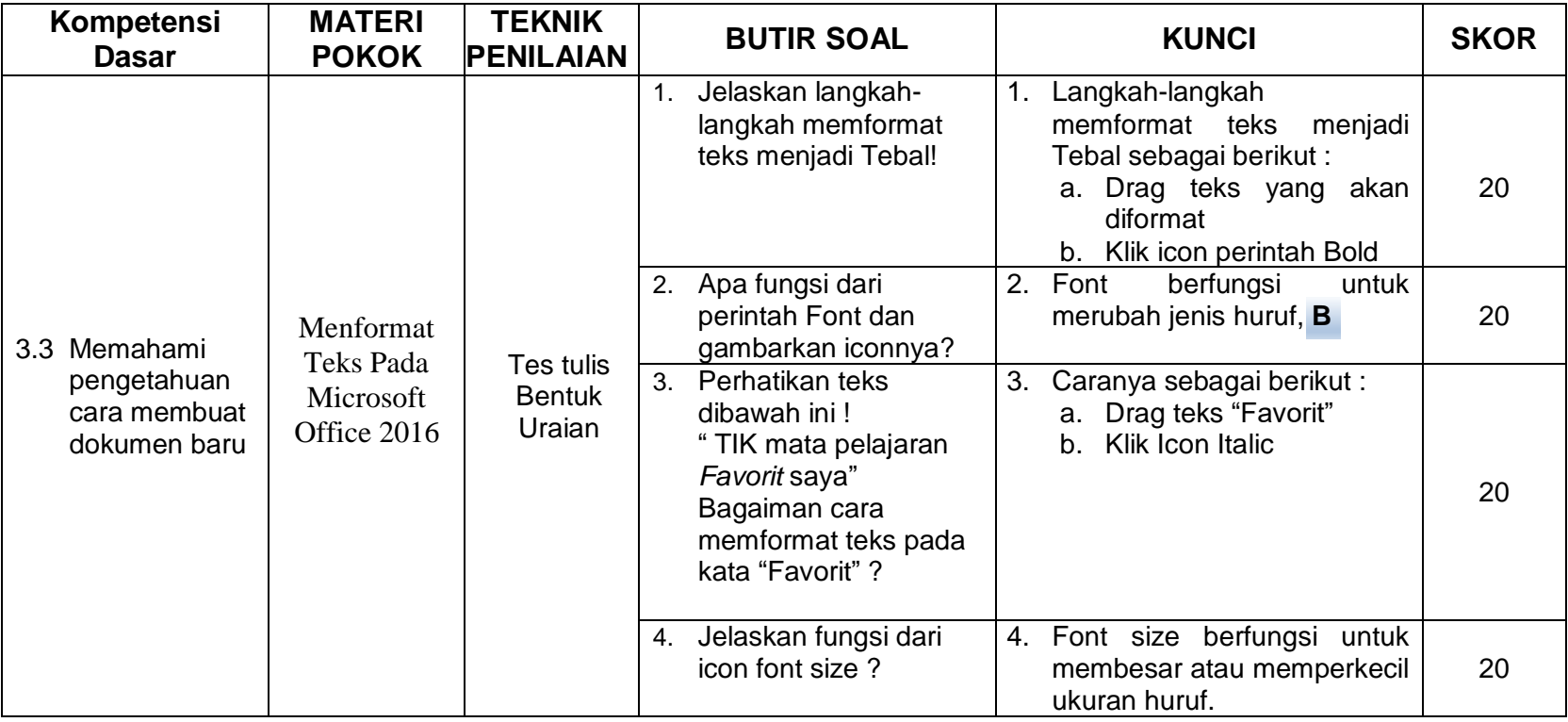

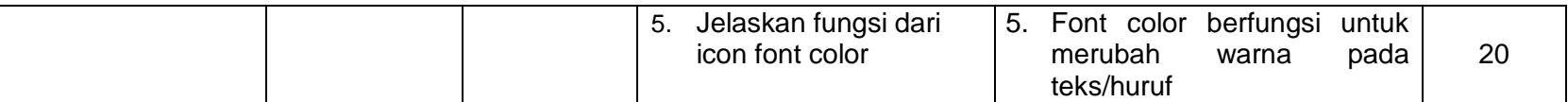

Mengetahui, Kepala SMPN 2 Muntok Mentok, Januari 2022 Guru Bimbingan TIK,

Kasni,S.Pd NIP. 196810121998031005

#### **Lampiran**

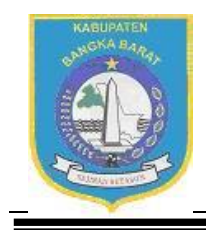

PEMERINTAH KABUPATEN BANGKA BARAT DINAS PENDIDIKAN PEMUDA DAN OLAHRAGA SMP NEGERI 2 MUNTOK

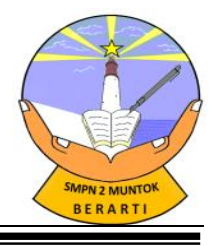

JL.Tanjung Kalian 33313 E-mail : smpdua\_muntok@yahoo.com

## **INSTRUMEN PENILAIAN KETRAMPILAN Bimbingan TIK**

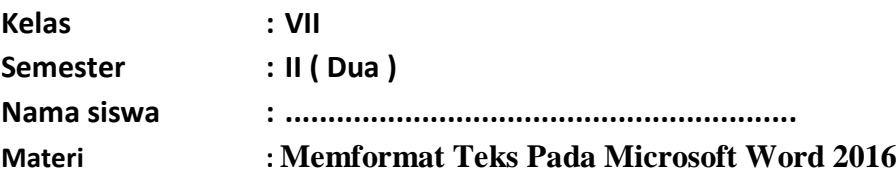

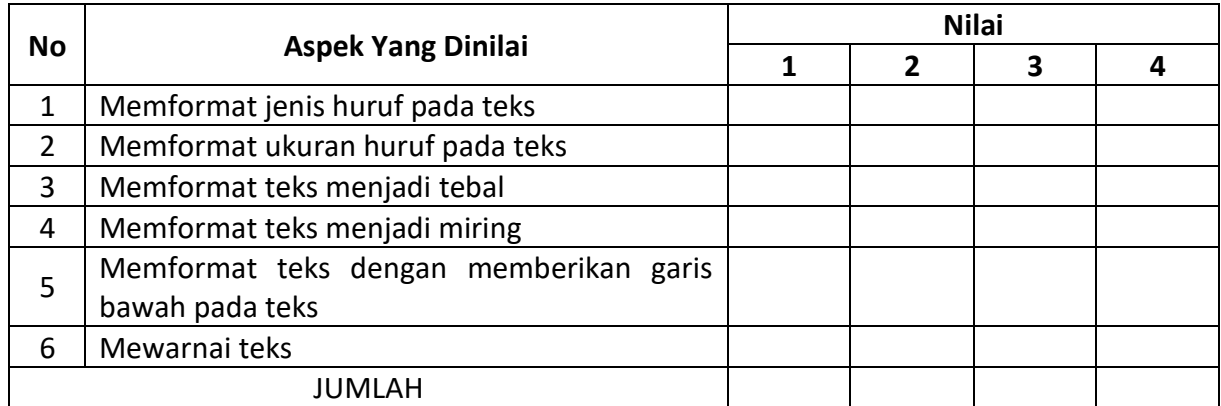

*Keterangan penilaian:*

1 = tidak kompeten

2 = cukup kompeten

3 = kompeten

4 = sangat kompeten

Kriteria penilaian dapat dilakukan sebagai berikut

1). Jika seorang siswa memperoleh skor 20-24 dapat ditetapkan sangat kompeten

2). Jika seorang siswa memperoleh skor 15-19 dapat ditetapkan kompeten

3). Jika seorang siswa memperoleh skor 10-14 dapat ditetapkan cukup kompeten

4). Jika seorang siswa memperoleh skor 0-9 dapat ditetapkan tidak kompeten

Mengetahui, Kepala SMPN 2 Muntok

Mentok, Januari 2022 Guru Bimbingan TIK,

Kasni,S.Pd NIP. 196810121998031005